# **fasjson-client**

*Release 1.0.8*

**Fedora Infrastructure**

**Feb 21, 2024**

# **USAGE GUIDE**

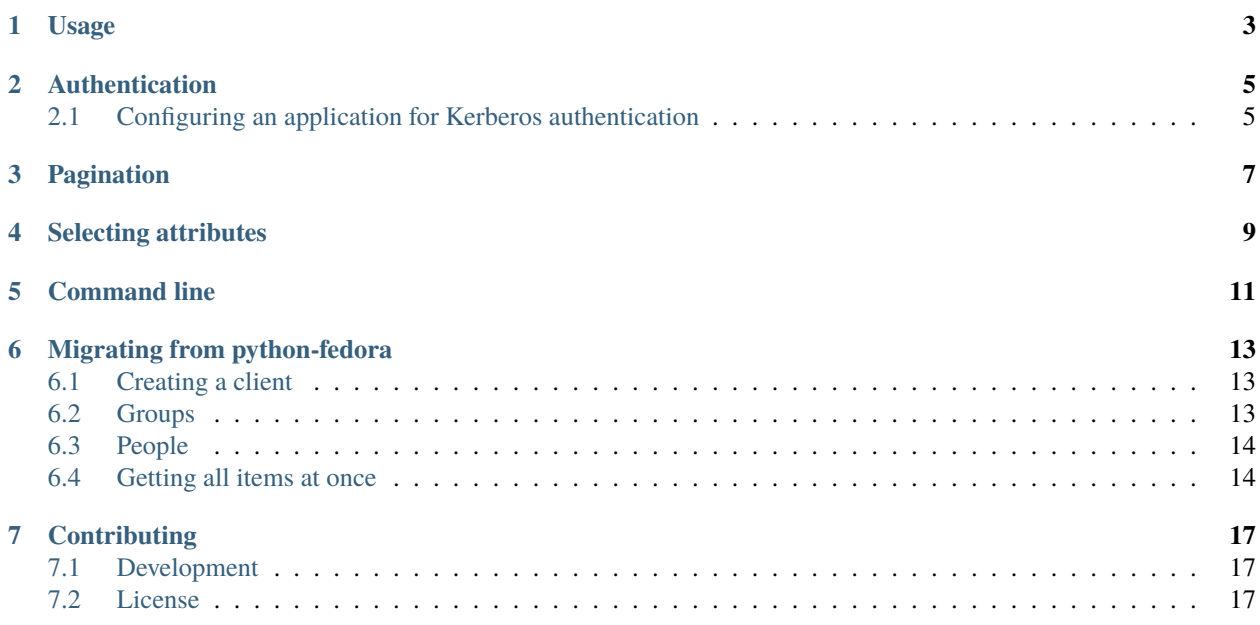

A python client library for the FASJSON API

This client uses the [bravado](https://github.com/Yelp/bravado) library to build dynamic api methods based on open-api specs (version 2.0).

## **ONE**

## **USAGE**

<span id="page-6-0"></span>Instantiate the client with the FASJSON URL you want to use:

```
>>> from fasjson_client import Client
>>> c = Client('http://fasjson.example.com')
>>> c.whoami().result
{'dn': 'uid=admin,cn=users,cn=accounts,dc=example,dc=test', 'username': 'admin', 'service
˓→': None, 'uri': 'http://fasjson.example.test/fasjson/v1/users/admin/'}
```
# **AUTHENTICATION**

<span id="page-8-0"></span>Authentication is done with Kerberos. If you want to explicitely specify a principal to authenticate as, use the principal constructor argument:

c = Client('http://fasjson.example.com', principal='admin@EXAMPLE.TEST')

# <span id="page-8-1"></span>**2.1 Configuring an application for Kerberos authentication**

Users authenticate via kinit, applications authenticate via keytabs. It is highly recommended to use [gssproxy](https://github.com/gssapi/gssproxy/) in order to keep your keytabs secure.

- First, install gssproxy with dnf install gssproxy
- Create the service that you want to authenticate as in IPA: ipa service-add SERVICE/host-fqdn (for example ipa service-add HTTP/server.example.com)
- Get the keytab for that service and store it in gssproxy's directory: ipa-getkeytab -p SERVICE/ host-fqdn -k /var/lib/gssproxy/service.keytab (for example ipa-getkeytab -p HTTP/server. example.com -k /var/lib/gssproxy/httpd.keytab)
- Add a configuration file for your service in gssproxy's configuration directory:

```
# /etc/gssproxy/50-servicename.conf
[service/servicename]
 mechs = krb5cred_store = keytab:/var/lib/gssproxy/service.keytab
  cred_store = client_keytab:/var/lib/gssproxy/service.keytab
 allow_constrained_delegation = true
 allow_client_ccache_sync = true
 cred\_usage = botheuid = user_the_service_runs_as
```
For example:

```
# /etc/gssproxy/80-httpd.conf
[service/httpd]
 mechs = krb5cred_store = keytab:/var/lib/gssproxy/httpd.keytab
 cred_store = client_keytab:/var/lib/gssproxy/httpd.keytab
 allow_constrained_delegation = true
```
(continues on next page)

(continued from previous page)

```
allow_client_ccache_sync = true
cred_usage = both
euid = apache
```
- Restart gssproxy with systemctl restart gssproxy
- Configure the service to run with the GSS\_USE\_PROXY environment variable set. Services started by systemd can be configured with a service configuration file, for example with the httpd service:

```
# /etc/systemd/system/httpd.service.d/gssproxy.conf
# /usr/lib/systemd/system/httpd.service.d/gssproxy.conf
```

```
[Service]
Environment=KRB5CCNAME=/tmp/krb5cc-httpd
Environment=GSS_USE_PROXY=yes
```
Your service should now be able to authenticate with Kerberos

## **THREE**

## **PAGINATION**

<span id="page-10-0"></span>Some operations can be paginated:

```
>>> from fasjson_client import Client
>>> c = Client('http://fasjson.example.com')
>>> response = c.list_users(page_size=2)
>>> response.result
[{'username': 'user1', [...]}, {'username': 'user2', [...]}]
```
The pagination data is available in the page property:

```
>>> response.page
{'total_results': 52, 'page_size': 2, 'page_number': 1, 'total_pages': 26}
```
Next and previous pages are available with the next\_page() and prev\_page() methods, which return the same class of objects:

```
>>> response.next_page().result
[{'username': 'user3', [...]}, {'username': 'user4', [...]}]
```
## **FOUR**

## **SELECTING ATTRIBUTES**

<span id="page-12-0"></span>You can select which attributes you want to get from the server using the X-Fields header. The header is given as a list of attribute names:

```
>>> from fasjson_client import Client
>>> c = Client('http://fasjson.example.com')
>>> response = c.list_users(
... page_size=1,
...    __request_options={
... "headers": {"X-Fields": ["username", "emails"]}
... }
... )
>>> response.result
[{'username': 'user1', 'emails': ['user1@example.com']}]
```
## **FIVE**

## **COMMAND LINE**

<span id="page-14-0"></span>This package also provides a command-line client to do some operations. Install the dependencies with poetry install -E cli and run fasjson-client --help to see which operations are available.

## **MIGRATING FROM PYTHON-FEDORA**

<span id="page-16-0"></span>Fasjson-client provides functionality for the most important endpoints previously exposed in python-fedora. Below is a list of common python-fedora endpoints and their fasjson-client alternatives.

## <span id="page-16-1"></span>**6.1 Creating a client**

The instantiation of a client can be done similarly to python-fedora, except there is no need to provide a username and password with which to authenticate. Instead, this authentication is performed by your service via Kerberos.

For more information, please see *[Usage](#page-6-0)*. The content below assumes you have setup your client as detailed in *[Usage](#page-6-0)*.

Pagination is supported in some of the fasjson\_client API calls listed below, for more information about how to use it see *[Pagination](#page-10-0)*.

The following sections are divided by the objects requested, and each corresponding python-fedora method is listed as a heading - with the appropriate fasjson-client endpoint then explained below.

## <span id="page-16-2"></span>**6.2 Groups**

#### **6.2.1 group\_by\_id**

You must now use the groupname instead of id.

```
>>> client.get_group(groupname="testGroup").result
{'groupname': 'testGroup', 'uri': 'http://fasjson.example.test/fasjson/v1/groups/
˓→testGroup/'}
```
#### **6.2.2 group\_by\_name**

```
>>> client.get_group(groupname="testGroup").result
{'groupname': 'testGroup', 'uri': 'http://fasjson.example.test/fasjson/v1/groups/
˓→testGroup/'}
```
#### **6.2.3 group\_members**

```
>>> client.list_group_members(groupname="testGroup", page_size=5).result
[{'username': 'user1', [...]}, {'username': 'user2', [...]}]
```
## <span id="page-17-0"></span>**6.3 People**

#### **6.3.1 person\_by\_id**

You must now use the person's username instead of id

```
>>> client.get_user(username="test").result
{'username': 'test', 'surname': 'user', 'givenname': 'test', 'emails': ['test@example.
˓→test'], 'ircnicks': ['test', 'test_1'], 'locale': 'en-US', 'timezone': None, 'gpgkeyids
˓→': None, 'certificates': None, 'creation': None, 'locked': False, 'uri': 'http://
˓→fasjson.example.test/fasjson/v1/users/test/'}
```
## **6.3.2 person\_by\_username**

```
>>> client.get_user(username="test").result
{'username': 'test', 'surname': 'user', 'givenname': 'test', 'emails': ['test@example.
˓→test'], 'ircnicks': ['test', 'test_1'], 'locale': 'en-US', 'timezone': None, 'gpgkeyids
˓→': None, 'certificates': None, 'creation': None, 'locked': False, 'uri': 'http://
˓→fasjson.example.test/fasjson/v1/users/test/'}
```
## **6.3.3 user\_data**

```
>>> client.list_users(page_size=50).result
[{'username': 'user1', [...]}, {'username': 'user2', [...]}]
```
## **6.3.4 people\_by\_groupname**

```
>>> client.list_group_members(groupname="testGroup", page_size=5).result
[{'usename'}: 'user1', [...]}, {'usename': 'user2', [...]}]
```
## <span id="page-17-1"></span>**6.4 Getting all items at once**

The list\_all\_entities method is an iterator over all records of an entity in FASJSON, for example users or groups. They will be retrieved in multiple server calls (using pagination). You can specify the number of users that should be returned in each server call in the page\_size argument if you have performance issues, but the default should be fine. An example with users:

```
>>> for user in client.list_all_entities("users", page_size=1000):
... print(user)
{'username': 'user1', [...]}
{'username': 'user2', [...]}
{'username': 'user3', [...]}
[...]
```
# **SEVEN**

# **CONTRIBUTING**

# <span id="page-20-1"></span><span id="page-20-0"></span>**7.1 Development**

Install dependencies:

poetry install

Run the tests:

tox

# <span id="page-20-2"></span>**7.2 License**

Licensed under [lgpl-3.0](https://opensource.org/licenses/lgpl-3.0.html)